# *IBM SPSS Modeler Entity Analytics Unleashed* **--**

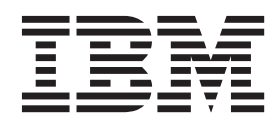

## 목차

#### **[IBM SPSS Modeler Entity Analytics Unleashed](#page-4-0)** 설치 . . . . . . . . . . . . . . . . . 1 [IBM SPSS Modeler Entity Analytics Unleashed . 1](#page-4-0) 시스템 요구사항 . . . . . . . . . . . . 1

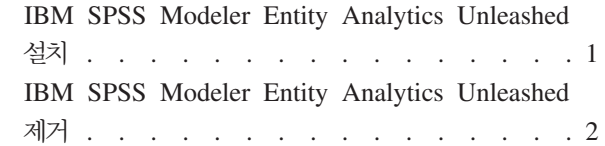

### <span id="page-4-0"></span>IBM SPSS Modeler Entity Analytics Unleashed 설치

#### **IBM SPSS Modeler Entity Analytics Unleashed**

IBM® SPSS® Modeler Entity Analytics Unleashed는 IBM DB2 데이터베이스에서 레코드를 분석하기 위해 레코드와 CPU 제한사항을 제거하여 IBM SPSS Modeler Entity Analytics 기능을 확장하는 별도의 라이센 스가 있는 업그레이드입니다.

SPSS Modeler Entity Analytics Unleashed는 SPSS Entity Analytics가 이미 설치된 서버에 설치해야 합니 다. 이는 SPSS Modeler가 실행되는 Windows 클라이언트 시스템이거나 SPSS Modeler Server가 실행되는 서버 시스템일 수 있습니다.

#### 시스템 요구사항

IBM SPSS Modeler Entity Analytics Unleashed(EAU)를 사용하려면 IBM SPSS Modeler Premium가 이 미 설치되어 있어야 합니다.

다른 사전 시스템 요구사항은 없습니다.

참고: EAU는 버전 종속적입니다. 예를 들어 EAU 17을 설치하는 경우 SPSS Modeler Premium 17이 설치 되어 있어야 합니다.

#### IBM SPSS Modeler Entity Analytics Unleashed 설치

IBM SPSS Modeler Entity Analytics Unleashed를 설치하려면 다음 단계를 수행하십시오.

#### 시작하기 전에

설치 패키지를 다운로드하거나 설치의 파일을 하드 드라이브로 복사하십시오.

#### 프로시저

- 1. SPSS Modeler가 대상 머신에서 실행 중이 아닌지 확인하십시오.
- 2. 루트(UNIX 시스템) 또는 적절한 관리자 권한을 가진 계정으로 로그인하십시오.
- 3. eAssembly를 다운로드한 경우 다음을 수행하십시오.
	- 파일을 두 번 클릭하고 원하는 위치에 설치 파일을 추출하십시오.
	- 설치 파일이 추출된 위치로 디렉토리를 변경하십시오.

DVD에서 설치하는 경우 다음을 수행하십시오.

- DVD를 광 드라이브에 삽입하고 드라이브를 액세스할 수 있는지 확인하십시오. Solaris에서는 볼륨 관 리자(vold 디먼)를 실행해야 합니다.
- 광 드라이브 마운트 위치로 디렉토리를 변경하십시오.
- <span id="page-5-0"></span>4. *install.bin* 또는 *install.exe* 파일을 실행하십시오. UNIX 시스템의 경우 루트가 설치 스크립트를 실행할 수 있는지 확인하십시오. -i 콘솔 옵션을 사용하여 콘솔 모드에서 스크립트를 실행하십시오.
- 5. 표시된 지시를 따릅니다. 설치 디렉토리에 대한 프롬프트가 표시되면 SPSS Modeler 또는 SPSS Modeler Server 설치 디렉토리(예: C:\Program Files\IBM\SPSS\Modeler[Server])를 사용하십시오. 다른 디렉토리 를 지정하면 IBM SPSS Modeler Entity Analytics Unleashed가 작동되지 않습니다.

#### 다음에 수행할 작업

설치가 완료되면 설치 로그 파일(예: modeler\_install\_directory/ext/bin/pasw.entityanalytics/eau\_install.log)에 서 적절한 항목을 확인하여 설치가 제대로 되었는지 검증하십시오.

#### IBM SPSS Modeler Entity Analytics Unleashed 제거

IBM SPSS Modeler Entity Analytics Unleashed를 제거하려면 다음 프로시저를 사용하십시오.

- 1. modeler\_install\_directory/Uninstall\_EAU/ 디렉토리에 있는 설치 제거 유틸리티를 실행하십시오.
	- Uninstall\_EAU.exe(Windows 시스템)
	- Uninstall\_EAU(UNIX 시스템)

## IBM.